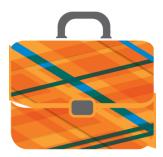

## Indiana Career Explorer User Guide

Indiana Career Explorer is Indiana Tech's online career and education planning system. Indiana Career Explorer is a selfpaced career guidance tool designed to help you select the right major, clarify your career goals, and provide you with valuable occupation information.

Whether you are an adult looking for a new career or a student trying to figure out career and major options, this powerful online tool is designed to provide all the career and educational resources you will need to make the best choice for YOU!

Create a new user account at <a href="https://indiana.kuder.com/landing-page">https://indiana.kuder.com/landing-page</a>

- Select "Create an Account"
- From the dropdown list, select "current college" or "vocational student".
- Select your current grade level and expected graduation year if you are a student, OR select a status you identify with and your years of work experience.
- Type "Indiana Institute of Technology" in the "Site, Center, or Indiana Career Explorer Site" box.
- Click "Next Step" to create your account.
- Enter your name, zip code, and birthdate, gender, and choose a contact preference.
- Click "Next Step" again to create a unique username and password. Write down your user name and password in the space provided for future reference.

User Name: \_\_\_\_\_ Password: \_\_\_\_\_

- You will also need to choose a security question that you can easily answer but would be difficult for others to guess.
- Finally, you may choose to answer questions about your race, or check "I prefer not to answer".
- Check the "I have read and agree to the terms and conditions of use" box, and click "Sign Me Up"!

## Taking an Assessment

The first step in the educational and career planning process is learning about yourself.

- Click on Take an Assessment from the left navigation menu.
- Click "Begin" on your desired assessment, and get started!

Once you complete each assessment, use your results and the other available tools to support your ongoing education and career exploration and planning.

Contact the Career Center for assistance at <u>careercenter@indianatech.edu</u> or 260-422-5561 ext. 2217